## Moeite om je planning aan te passen? Maak gebruik van planningtools

Door de onderbreking van je projecten omwille van de coronamaatregelen, zal je ongetwijfeld projectplanningen moeten aanpassen. Of misschien vind je tijdens deze onderbreking wel tijd om nieuwe projecten te plannen.

*B. Coemans, senior hoofdadviseur, afdeling Beheer en Kwaliteit, WTCB*

*Het WTCB stelt alles in het werk om de betrouwbaarheid van de gepubliceerde informatie te garanderen, rekening houdend met de stand van de regelgeving en de kennis op het moment van publicatie van de artikels. Het Centrum kan echter niet verantwoordelijk gesteld worden voor het gebruik dat ervan gemaakt zou kunnen worden. Het in dit artikel gegeven advies ontslaat de lezer niet van de verplichting om zich te houden aan de geldende regelgeving.*

## **Een planning maken in rekenbladen zoals Excel**

Uit onze talloze contacten met bouwbedrijven blijkt dat veel bouwbedrijven hun projecten plannen met behulp van tools zoals **Excel-rekenbladen**. Misschien behoor jij ook tot die groep? Dat is in eerste instantie begrijpelijk, aangezien: 1. bijna iedereen over Excel beschikt (het maakt immers

deel uit van het meest gebruikte Office-pakket) 2. iedereen er relatief gemakkelijk mee aan de slag kan

3. je er leuke en mooie bestanden mee kan maken.

Een **planning in Excel aanpassen**, en dat is in deze onzekere coronatijden zeker noodzakelijk, is echter **niet**  **evident**. Excel is dan ook geen planningtool maar een rekenblad, dat voornamelijk dient om tabellen op te stellen, berekeningen te maken met behulp van formules, grafieken te creëren …

Een van de grote **frustraties** bij het gebruik van een Excelplanning is dat aanpassingen doorvoeren erg **omslachtig, tijdrovend en foutgevoelig** is, omwille van het feit dat:

- de activiteiten meestal één voor één aangepast moeten worden. Hun aantal kan bovendien erg oplopen, zelfs bij projecten met een kleine omvang
- de activiteiten meestal verschoven worden door te copypasten en door drag-and-drop. Hierbij worden cellen

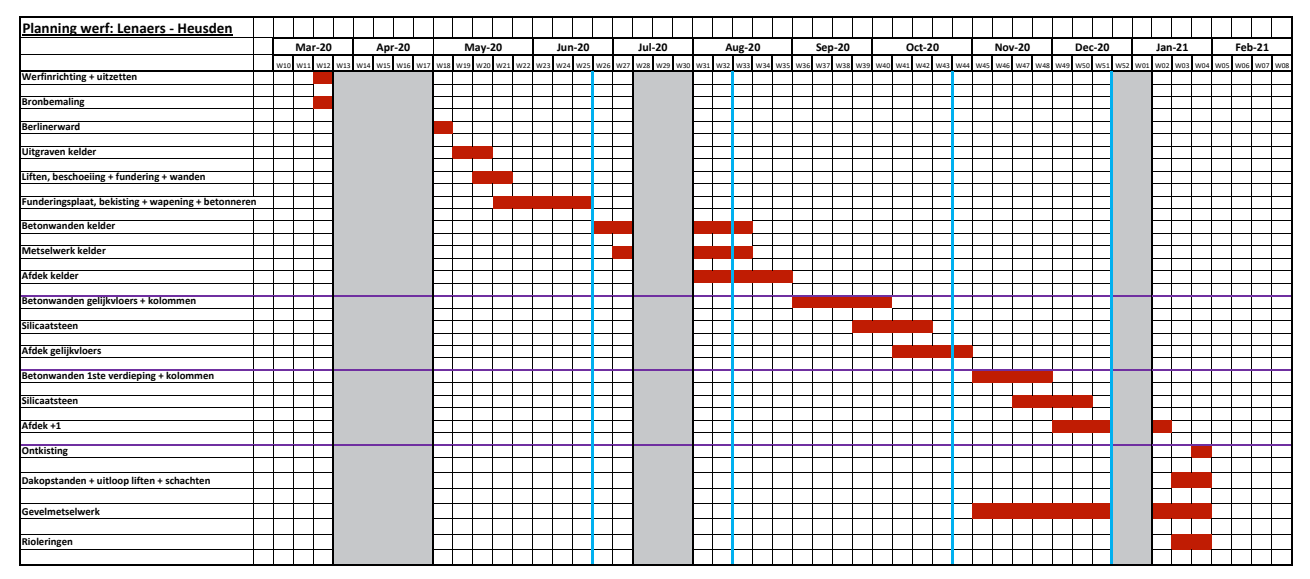

**1** | Voorbeeld van een planning in Excel.

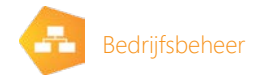

vaak foutief overschreven waardoor bestaande gegevens verloren gaan

• er vaak problemen zijn om de opmaak (celranden, kleuren…) te behouden, waardoor het veel inspanningen vergt om de opmaak van de aangepaste planning terug in orde te brengen.

## **Een planning maken met behulp van planningsoftware**

Wanneer er gebruikgemaakt wordt van projectplanningsoftware, is een planning aanpassen **heel eenvoudig**. Eén van de specifieke kenmerken van deze software is dat de uit te voeren activiteiten in een **logische volgorde** aan elkaar **gekoppeld** worden door hun onderlinge afhankelijkheden te definiëren. Dat is relatief eenvoudig en gebeurt eenmalig bij het opstellen van de projectplanning. Wanneer een activiteit nadien verschuift, zorgen de gedefinieerde koppelingen ervoor dat andere activiteiten correct mee verschuiven. Indien gewenst, kunnen deze afhankelijkheden naderhand eenvoudig gewijzigd worden.

Misschien vind je tijdens de coronaperiode wel wat tijd om te ontdekken wat planningtools voor jou kunnen betekenen.

## **Wat is de rol van het WTCB?**

Het WTCB kan jou hier op de volgende manieren mee helpen: 1. er zijn heel wat planningtools op de markt. Het WTCB kan uitleg geven met betrekking tot de verschillende

aandachtspunten bij de keuze van de juiste tool. Neem contact met ons op door te mailen naar [gebe@bbri.be](mailto:gebe%40bbri.be?subject=Aanvraag%20info%20planningtools)

- 2. MS Project is een veelgebruikte Microsofttoepassing voor het beheren van projectplanningen. Het WTCB werkte een MS-Project-sjabloon uit dat gratis ter beschikking gesteld wordt aan de Belgische bouwbedrijven. Kies zelf in welke mate je dit wil gebruiken: zeer eenvoudig of geavanceerd. Vraag het sjabloon aan door te mailen naar [gebe@bbri.be.](mailto:gebe%40bbri.be?subject=Aanvraag%20sjabloon%20MS%20Project) Om te voldoen aan de behoeften van de bouwsector werden in het sjabloon instellingen aangepast en specifieke onderdelen uitgewerkt, waaronder:
	- − opgemaakte weergaven (een planning opstellen, goedkeuringen van documenten beheren, besteldatums weergeven, de voortgang ingeven, omzetprognoses maken, de *resource*-capaciteit in kaart brengen, afdrukken …)
	- − rapporten (omzetprognoses …)
	- − formules (duurtijden omrekenen naar kalenderdagen, besteldatums berekenen, weeknummers berekenen …)
	- − codevelden (om extra informatie aan activiteiten te koppelen)
	- − eigen tabellen, filters, groepen (structuren)
- − …

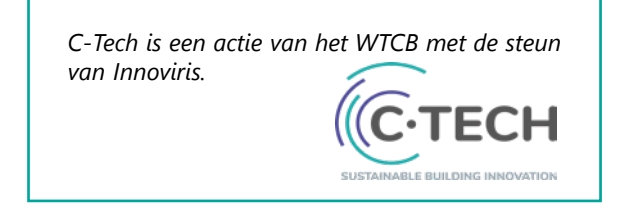

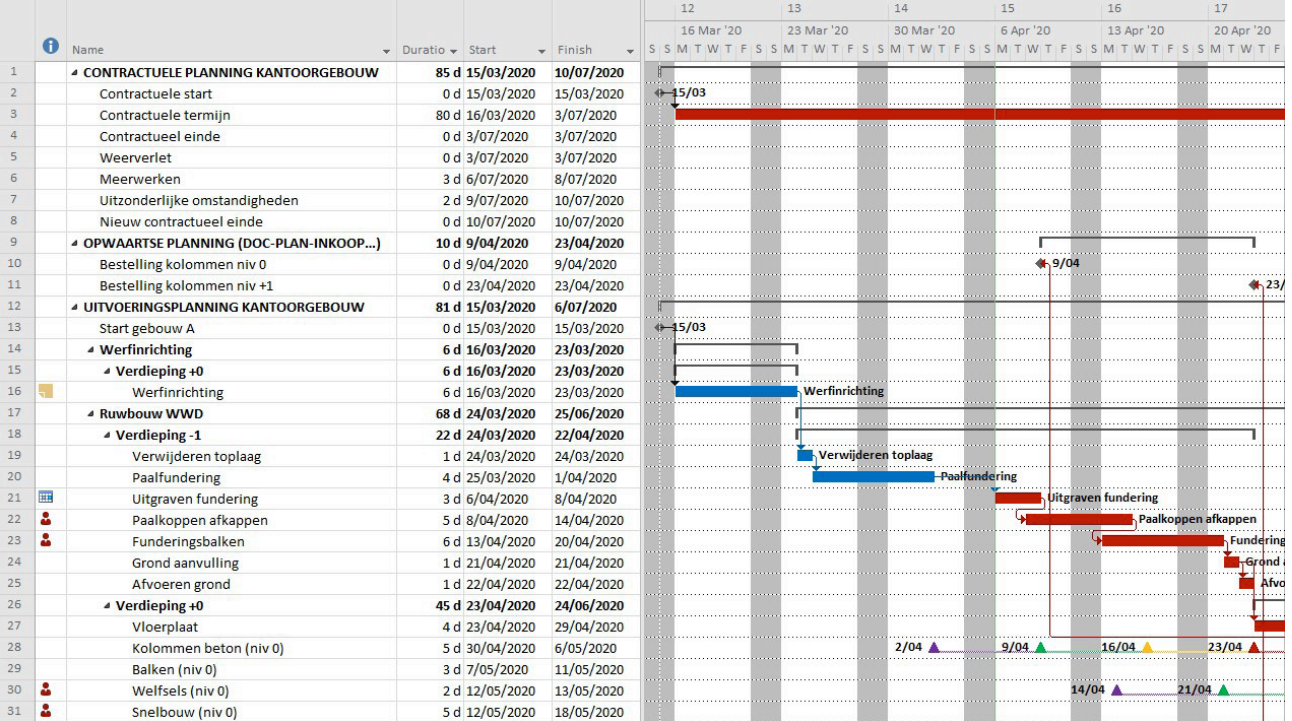

**2** | Voorbeeld van een planning in MS Project.